**AutoCAD Crack Registration Code Free [32|64bit]**

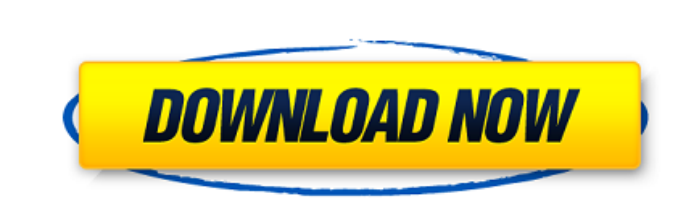

## **AutoCAD Free Download Latest**

Note: The following features are not available in AutoCAD Free Download 2019 or earlier. WRTM (2016) features for DWG, DXF, DWF, PDF, SWF, and MDX. Multi-scale view for 2D 4D view for 3D models Vector dimension lines, also known as line definition Custom icons Stacked views Basic 2D tools Inline layers User-defined names for layers Layout-based editing View-based editing Non-breaking text Text-wrapping Object-based object editing Raster images Text characters Advanced 2D tools Gradient fills and outlines Overlays 3D drawing tools 3D lines 3D text 3D perspectives Composite 3D views 3D polylines 3D curves 3D surfaces 3D views 3D solids 3D surfaces and solids 3D printing 3D printing templates 3D layers 3D projection tools 3D text Fiber and contour editing 3D printing 3D shaded models Laser beam visualization Traceable 3D 3D text 3D flooring 3D modeling 3D parametric modeling 3D importing 3D automatic graticule 3D scripting Image operations Compound view 4D rectilinear-based editing 4D geometric modeling tools Geo-referencing tools 2D Data Management 2D feature lines 2D drafting tools 2D dimension 2D dimension snap points 2D dimension line 2D dimension tools 2D dimensions 2D editing tools 2D line snapping 2D line type 2D line weights 2D line styles 2D linear drawing 2D linear pattern 2D linear text 2D linear tool 2D linear weights 2D linear line styles 2D minimum dimension 2D minimum dimension lines 2D minimum dimension snap point 2D minimum dimension snap size 2D

## minimum dimension snap

**AutoCAD (LifeTime) Activation Code [Win/Mac] (Final 2022)**

Model-based engineering, a process used for the design and creation of 3D computer models from physical objects and then translating the 3D models into plans, sections, elevations, views and design drawings. XML The product has multiple XML forms to allow for design work to be stored and transmitted from one version of AutoCAD Product Key to another. These include XMLbased DWG files, DWF files, text descriptions of the model (e.g. for support staff using PlanPro), block representations of the model (e.g. used for rendering purposes), and XMP files. Some products using XML-based forms include: AutoCAD Cracked Accounts Architecture AutoCAD Electrical AutoCAD Mechanical AutoCAD LT CADworks Asset Insight Datum Datum PROP (product) MDB File types created using the MDB (Modeling Database) format include MDB, MDBX, MDD, and MDDX. The MDD format includes a number of MDB header and data files: Creation History, which is a.mdb file that details how the MDB was created. Content, which is a.mdb file that contains the model. Data, which is a file that contains the data elements (elements that can be edited or generated, such as line, curve, polyline, and arc) and attributes (attributes can be defined for each data element, such as color, opacity, linetype, and texture). Detail, which is a.mdb file that contains the details of each data element. DetailSet, which is a.mdb file that contains details of the data element sets. Layout, which is a.mdb file that stores information about the location of each model (elements and attributes) on the screen, and how they should be aligned. Template, which is a.mdb file that contains the user-defined information about the model. MDB/MDD/MDBX files are created from a design. This makes them useful for communicating design work to someone unfamiliar with the model. When working with a team, multiple MDD files can be synchronized using the appropriate MDBX file. Some products using MDB files include: AutoCAD Architecture AutoCAD Electrical AutoCAD LT Autodesk File Exchange CADworks Asset Insight Microsoft Onenote (via Microsoft Office

## Communicator) a1d647c40b

**AutoCAD Crack Free**

Install the Water for use of the water surface. Start the Autocad, and select your settings. Go to the Surface menu and choose the water surface option. When the resulting map has been created, open it. Activate the Water for use of the water surface. Go to the Surface menu and select the water surface option. When the resulting map has been created, open it. Activate the Water for use of the water surface. Go to the Surface menu and select the water surface option. When the resulting map has been created, open it. Start the Autocad, and select your settings. Go to the Surface menu and choose the water surface option. When the resulting map has been created, open it. Activate the Water for use of the water surface. Go to the Surface menu and select the water surface option. When the resulting map has been created, open it. Activate the Water for use of the water surface. Go to the Surface menu and select the water surface option. When the resulting map has been created, open it. Ok, I think that what you need is a working activation code. In case of being unable to activate the software, this process is necessary: 1. Start a new project. 2. In the "File" menu, click "Open" and select "C:\MyFolder\activated.dat". 3. In the "File" menu, click "Close". Good luck! Hi,,, That is the right way to activate the product, but, in your case, it did not work. But, I have an idea that this error could be due to the wrong version of the serial number that you have. I think that this error may be due to the incompatibility between the serial number and the activator. The serial number in your case was (A3667A): (A3667A) But, in the activation information on the image attached, the serial number is (CCE28): (CCE28). In this case, you need to change the serial number of the water to the serial number in the code. Then, the activation process will be successful. If the problem still persists, try to open the activation file with a newer version of the software (the one that you have tried to open with). However, the error message says that

AutoLISP Help: AutoLISP help is easy to access, whether you're a new user or long-time user. And, it's now available in AutoCAD 2023. (video: 1:35 min.) AutoLISP Extensions and Refactoring: The AutoLISP extensions and refactorings provide more intuitive ways to write your code. They are available in all languages. (video: 1:22 min.) Properties: Add items to the Properties palette to quickly and easily apply settings across your entire drawing. (video: 1:31 min.) Easy Data Management: Use properties to manage your drawing data. You can assign values to properties and specify how they are displayed or calculated. (video: 1:30 min.) Easier Properties: Let AutoCAD automatically calculate properties you want to use. Get rid of tedious tasks that slow you down. (video: 1:36 min.) Property Inspection: Easily see the values of properties in your drawing by using the Inspect tool. (video: 1:21 min.) Print Preview: See how your drawing looks and the drawing settings you're using before printing. (video: 1:14 min.) Color Chooser: Choose from all the predefined colors in your drawings to assign a color to any object. Use the Color Chooser to easily preview and choose colors. (video: 1:36 min.) Web Viewer: Quickly see your drawings on the web without an Internet connection. (video: 1:20 min.) Web Client: Work on drawings from anywhere. Whether it's the office, at the client's site, or any place you can use a web browser. (video: 1:40 min.) Add-Ins for Metrology: Precise measurements provide precise drawings. This release includes a variety of add-ins for AutoCAD Metrology for making custom measurements. (video: 1:45 min.) Color Manager: Automatically apply color schemes to objects. View color schemes in a color manager and choose the best one for each object. (video: 1:24 min.) Point Cloud: Graphically visualize 3D points and

Windows: Windows Vista, Windows 7, Windows 8, Windows 8.1, Windows 10 Mac: OS X 10.8 or higher (Mac OS X 10.9 or newer recommended for best results) Linux: Ubuntu 16.04 or higher Processor: Intel Core i3 or higher, AMD Phenom 2 quad-core or higher Memory: 4GB RAM Graphics: DirectX 10 compatible video card (Nvidia GeForce 7XXX series, AMD Radeon HD 4XXX series

Related links: